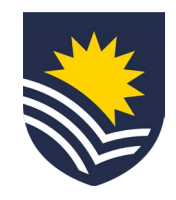

# **How to engage a candidate that has an existing application in Workday**

#### **Identify and connect**

The supervisor searches for a suitable candidate on the public [Casual Academic registers,](https://flinders.wd3.myworkdayjobs.com/flinders_employment?q=casual%20academic%20register&workerSubType=a415902a5d1b01c5b86a7624bb00d816) identifying the new Casual Academic candidate they wish to engage. The supervisor then has an initial conversation about the work that may be available and verify the casual's suitability.

#### **Initiate Service One request**

The supervisor will submit a Service One request to start the Casual Academic engagement process. In some instances, the supervisor might delegate the engagement to another staff member.

Note: identify engagement type as 'Existing applicant'. Please refer to other infographics if this is not the case.

If acting as the delegate, tick the 'Raise request on behalf of someone else' box.

The Requestor can view the request status through the Service One portal under 'My Requests' list.

#### **Budget owner approval**

The area/portfolio/grant budget owner reviews and approves the engagement of the new Casual Academic via Service One.

# **Service One ticket flows to People and Culture, Employment Services team**

#### **Casual Academic employment offer issued**

People and Culture, Employment Services issue the Casual Academic employment offer.

An automatic notification is sent to the supervisor through Workday to confirm that the offer has been issued to the candidate.

# **Review and accept Casual Academic employment offer**

The Casual Academic candidate reviews and accepts the Casual Academic employment offer through their Workday Candidate Profile. At this stage, the candidate provides banking, tax and superannuation information.

If the Casual Academic candidate has not accepted the casual employment offer after three days of it being issued, the supervisor and People and Culture, Employment Services team will receive a notification in Workday to alert them.

People and Culture, Employment Services will email the candidate to prompt them to action the employment offer; the supervisor will be Cc'd into the email, and they are encouraged to follow up on the acceptance with the candidate to fast-track the process.

#### **Finalise engagement**

People and Culture, Employment Services finalise the Casual Academic engagement and close the Service One ticket. An automatic email notification is sent via Service One to the Requestor to confirm the completion of the engagement.

A separate automatic notification is sent to the supervisor via Workday to confirm that the casual has been hired.

# **Casual available on the Casual Academic Scheduling and Payments (CASP application)**

Once the new Casual Academic activates their Flinders Authentication Number (FAN), they will gain access to Flinders University systems, including the CASP app on their OKTA dashboard for submitting timesheets when required.

\*[Click here f](https://staff.flinders.edu.au/workplace-support/digital-services/casp-support)or information on Casual Academic timesheets and payment.

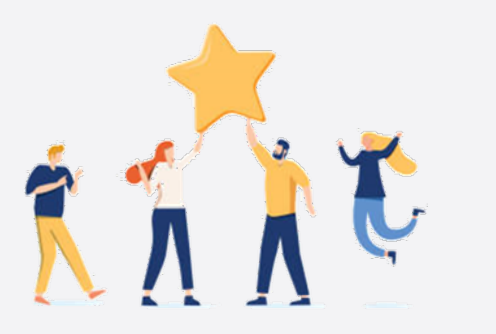

# **Now the Casual Academic Research/FHMRI Sleep Health/Portfolios can start working and submit timesheets when required. V.1 04.24**

**02**

**01**

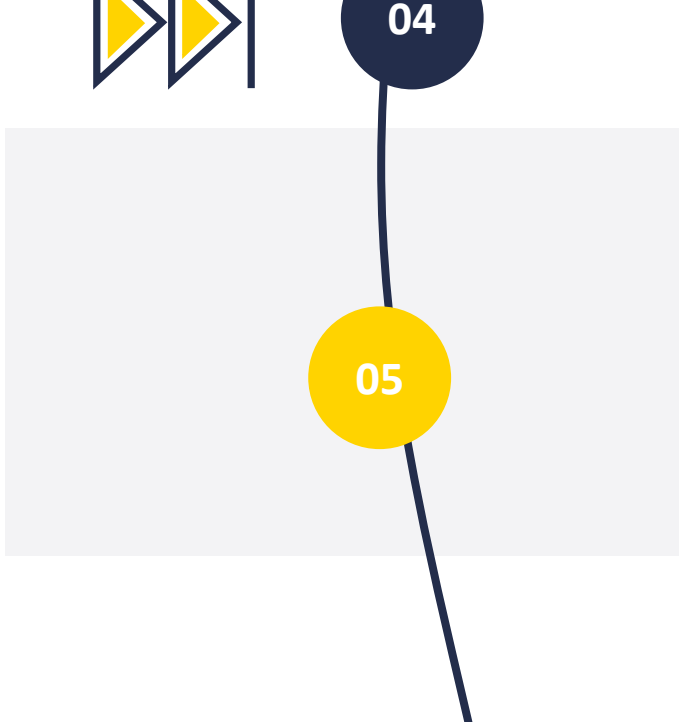

**03**

**06**

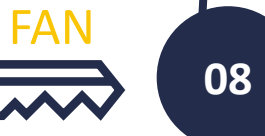

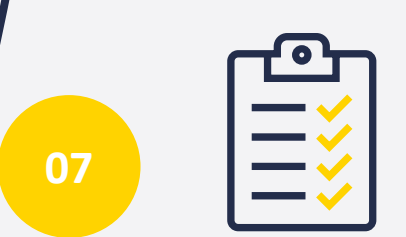